IO1 – Metodologia per la definizione di esercizi di stampa 3D adatti all'istruzione trasversale

### **-O1A5-**

## **Metodologia per lo sviluppo di nuovi esercizi didattici con la stampante 3D**

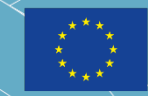

Co-funded by the Erasmus+ Programme of the European Union

## **EBD+VET**

ERASMUS+<br>3D PRINTING<br>VET CENTRES

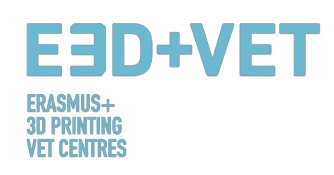

#### **ERASMUS3D+**

Per l'introduzione della stampante 3D negli Istituti di istruzione e formazione professionale

> Numero di Progetto 2017-1-DE02-KA202-004159

*Concessione in Licenza secondo quanto stabilito da*  **https://creativecommons.org/licenses/by/4.0/**

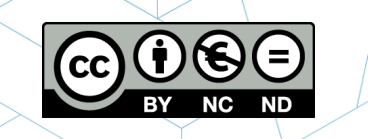

#### **ORGANIZZAZIONI PARTECIPANTI:**

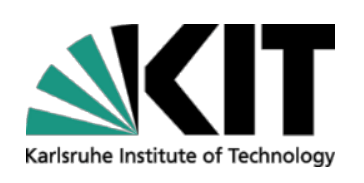

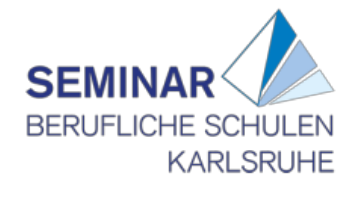

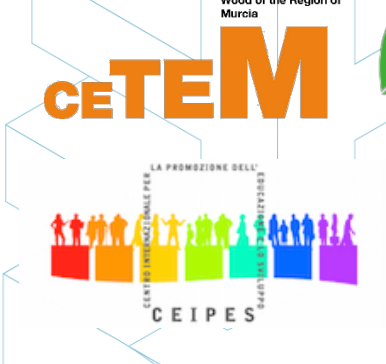

Styrian Technology Park **Regional Centre for Technology Development** Business Support Centre and Incubator

#### *Avvertenze:*

*"Il sostegno ricevuto per la produzione della seguente guida da parte della Commissione Europea non ne rappresenta un'autorizzazione in termini di contenuto che riflette esclusivamente il punto di vista dell'autore, la Commissione non può pertanto essere ritenuta responsabile per l'uso che verrà fatto delle informazioni ivi contenute."* 

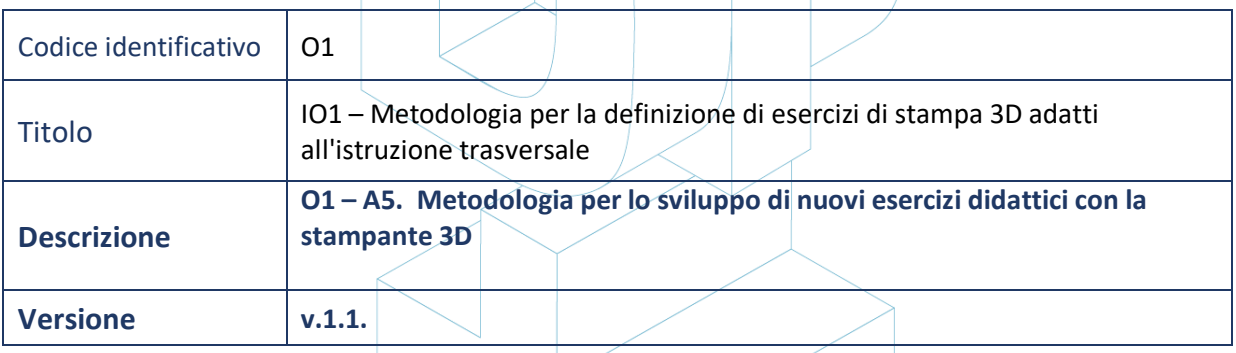

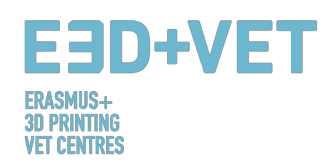

 $-$  O1A5

## **Metodologia per lo sviluppo di nuovi**

# **esercizi didattici con la stampante 3D**

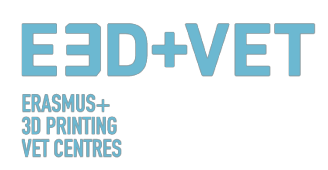

#### **INDICE**

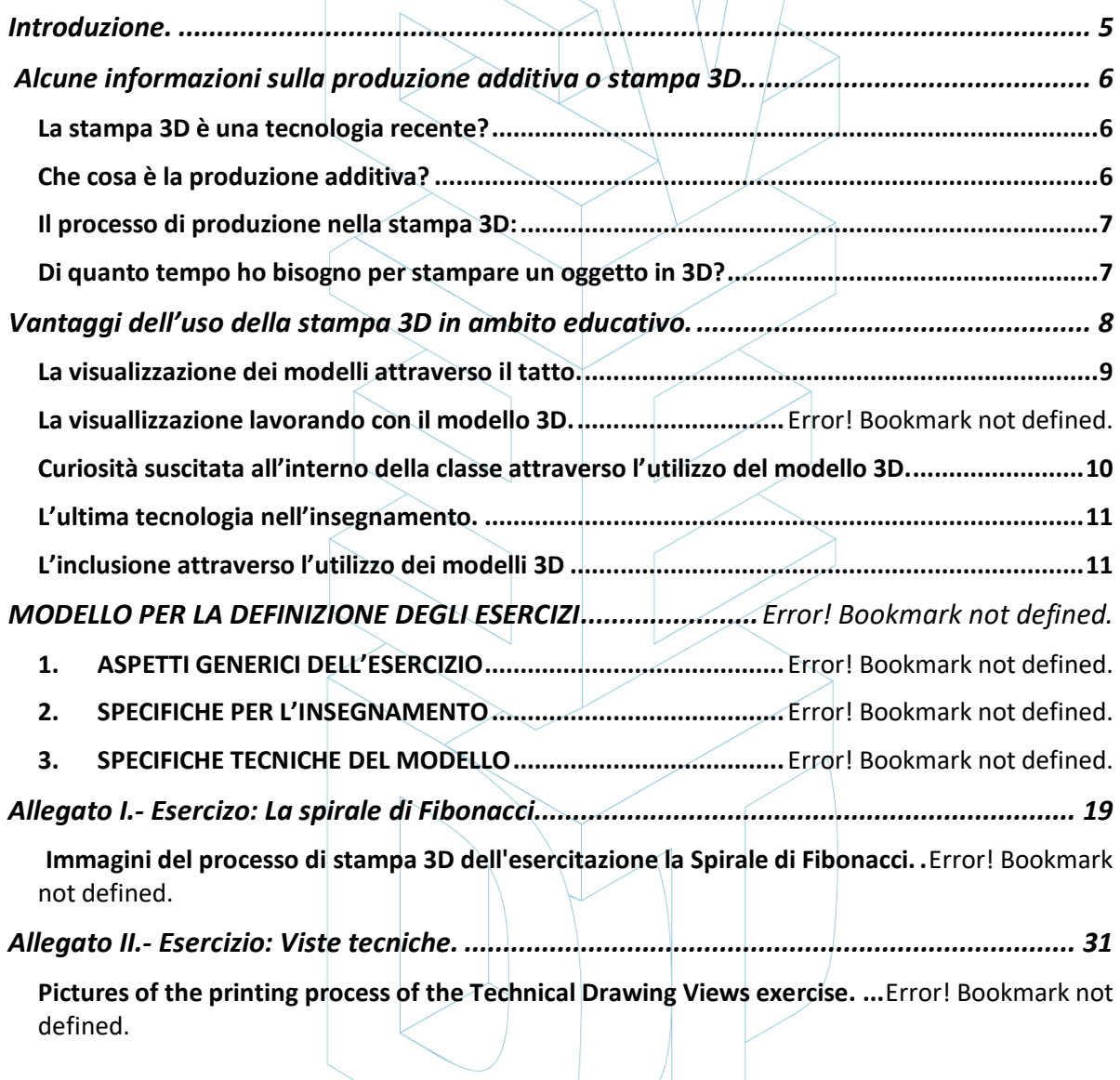

#### **FIGURE IN ALLEGATO:**

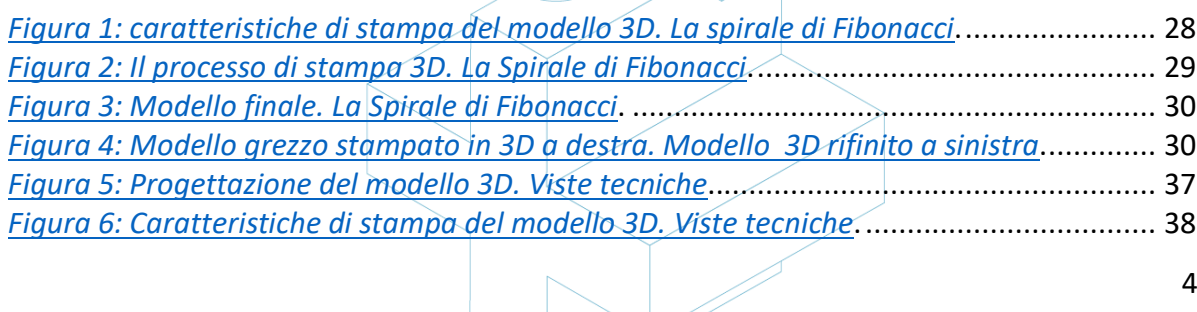

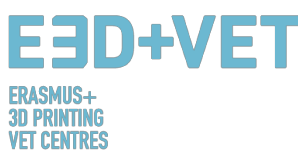

*Figura 7: Modello finale. Viste tecniche*. ............................................................................ 38

#### **Introduzione.**

Lo scopo di questo documento è fornire agli insegnanti uno strumento con cui definire degli esercizi didattici all'interno dei quali i modelli 3D assumono un ruolo chiave. A tal proposito non è necessario avere delle competenze tecniche di stampa 3D o progettazione, per poter completare le sezioni del seguente documento sarà sufficiente possedere un modello 3D realizzato da un esperto del settore. In questo documento, oltre alle descrizioni sia scritte che grafiche del modello, è presente anche una sezione riguardante le specifiche didattiche, in cui sono spiegate le modalità d'uso del modello 3D durante la lezione e quali sono i benefici che l'insegnante e lo studente possono ottenere dal suo utilizzo.

Il processo di produzione di un oggetto 3D, dalla generazione dell'idea all'ottenimento del pezzo stampato facilita l'apprendimento di concetti complessi per lo studente, fornendogli nuovi strumenti per lo sviluppo della sua creatività e per la comprensione delle diverse materie. Gli studenti tramite i modelli 3D, possono toccare con mano le idee spiegate in classe. La visualizzazione tridimensionale dunque, migliorerà l'assimilazione dei concetti e catturerà l'attenzione degli studenti. È necessario evidenziare però, che fino ad oggi gli studenti hanno sempre lavorato con tecnologie di produzione sottrattiva, attraverso le quali, tramite la rimozione di materiale da un unico blocco viene creato un oggetto. Tale processo però, implica la generazione di materiale di scarto, che invece è ridotta con l'utilizzo di tecnologie di produzione additiva, poiché l'oggetto finale è creato strato dopo strato e dunque il volume desiderato è costruito solo dal materiale necessario senza produrre alcun tipo di scarto.

Stiamo vivendo una nuova rivoluzione industriale, in cui le "nuove" tecnologie svolgono un ruolo chiave sia nel mondo del lavoro sia in quello sociale. Abbiamo il dovere di preparare i giovani ad affrontare e conoscere queste nuove tecnologie di produzione, e per tale motivo è necessario avere degli insegnati che possiedono tali conoscenze.

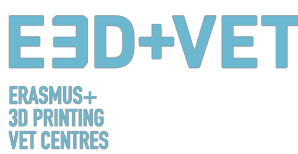

Questo documento comprende i seguenti punti:

- Alcune informazioni sulla produzione additiva.
- Vantaggi dell'uso della stampa 3D in classe.
- Come definire l'esercizio 3D?
	- o Specifiche per l'insegnamento
	- o Specifiche tecniche
- Allegati. Esempio di due esercizi completi.

### **Alcune informazioni sulla produzione additiva o stampa 3D.**

#### **La stampa 3D è una tecnologia recente?**

La produzione additiva non è una tecnologia recente, è nata negli anni '80 e da quel momento in poi i progressi riguardanti questo settore non hanno mai smesso di crescere.

L'avvocato giapponese Dr. Hideo Kodama è stato il primo a presentare e a voler registrare un brevetto su questa tecnologia di prototipazione rapida, ma gli organismi governativi che gestivano i brevetti, gli hanno negato la richiesta di registrazione in quanto non aveva rispettato la data di scadenza. La cosa curiosa è che era un avvocato specializzato in brevetti. Quando si cercano informazioni sull'origine della stampa 3D queste risalgono al primo brevetto, che fu registrato dall'americano Charles Hull nel 1986, inventore della prima tecnologia di stampa SLA (stereolitografia), seguita dagli altri processi di stampa come SLS e FDM.

#### **Che cosa è la produzione additiva?**

La produzione additiva o più comunemente la stampa 3D è un processo che crea un oggetto fisico da un modello digitale. Esistono diverse tecnologie di stampa 3D e materiali con cui è possibile stampare, ma tutti si basano sullo stesso principio: un modello digitale viene trasformato in un solido, ovvero un oggetto fisico tridimensionale, aggiungendo del materiale strato dopo strato.

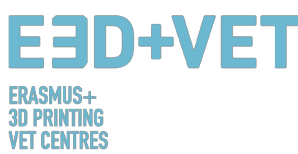

È importante sottolineare che la produzione additiva non si identifica in un'unica tecnologia ma è composta da una serie di processi produttivi molto diversi tra loro, che condividono tre caratteristiche comuni:

- 1. Sono processi di produzione che mediante l'aggiunta di materiale sono in grado di costruire un oggetto tridimensionale.
- 2. L'oggetto è realizzato sovrapponendo strati di materiale uno dopo l'altro.
- 3. L'oggetto è costituito da un modello digitale in 3D.

Si chiamano processi di produzione ADITIVA per differenziarli dai processi convenzionali di saldatura, di stampo e dai processi di produzione che lavorano per sottrazione di materiale.

#### **Processo di produzione di stampa 3D:**

il processo di produzione di un modello 3D può essere riassunto come segue:

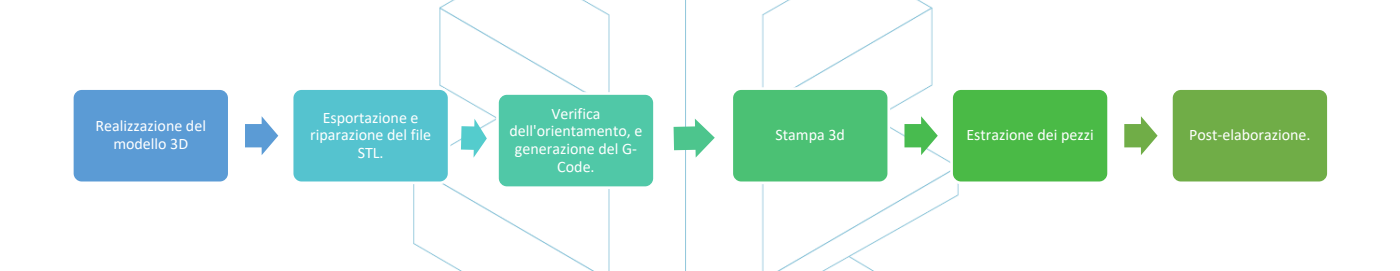

I modelli 3D possono essere progettati o scansionati (in entrambi i casi è richiesta una conoscenza specifica del software), oppure possono essere scaricati da internet tramite una piattaforma, come ad esempio: Imaterialise, Shapeways o Thingiverse.

#### **Di quanto tempo ho bisogno per stampare un oggetto 3D?**

Un importante fattore da tenere in considerazione è il tempo di stampa di un oggetto 3D. Molte volte leggiamo su Internet che possiamo stampare un oggetto in breve tempo, ma questa informazione è ambigua, perché questo processo può richiedere diverse ore. Il "tempo di stampa" infatti, dipende da diversi fattori, quindi è difficile specificare la durata in modo generico.

Alcuni dei fattori che influiscono sul tempo di stampa di un oggetto 3D sono:

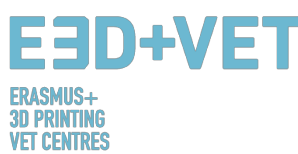

La complessità delle parti: più complessa è la forma delle parti, maggiore sarà il tempo di stampa richiesto.

Il riempimento del modello: in base al tipo di resistenza di cui ha bisogno il pezzo, questo sarà riempito con una percentuale maggiore o minore di materiale. Ad esempio, un pezzo che deve essere sottoposto a sollecitazioni avrà bisogno di una percentuale maggiore di riempimento e quindi più tempo di stampa. Il tipo di riempimento varia dal 25% (riempimento semplice) al 100% (completamente solido).

Lo spessore dei bordi del pezzo: questo dipende dalle dimensioni dell'ugello della stampante.

L'altezza dello strato di materiale: questo fattore definisce la finitura e dunque la qualità del pezzo, più lo strato è sottile migliore sarà la finitura finale. Tuttavia, poiché sono necessari più strati per completare la stampa del pezzo, sarà necessario un maggior tempo di stampa.

La velocità di stampa: questo parametro è anche legato alla definizione o alla qualità della stampa, possiamo accelerare il processo di stampa, ma così facendo, in alcuni casi la finitura potrebbe non essere quella desiderata, specialmente nelle parti più complesse.

La maggior parte di questi parametri è definita attraverso il software di stampa 3D e, prima di premere il pulsante di avvio sulla stampante, il software ci fornirà le informazioni sul tempo di stampa e sulla quantità di materiale necessario per la realizzazione del pezzo.

### **Vantaggi dell'uso della stampa 3D in ambito educativo.**

La stampa 3D sta svolgendo un ruolo molto importante nella nuova rivoluzione industriale denominata "Industria 4.0" o "connected industry", e la sua presenza aumenta ogni giorno sempre di più nei settori sia dell'industria sia della conoscenza. Pertanto, dotare gli studenti di conoscenze su questo tipo di tecnologia, il cui utilizzo è sempre più implementato, è molto importante per prepararli al futuro. Grazie alle numerose possibilità che offre questa tecnologia, la stampa 3D può essere utilizzata in diverse materie scolastiche. Alcuni esempi sono mostrati negli allegati di questo documento.

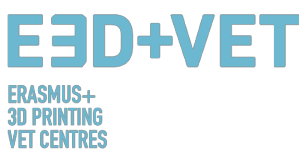

L'utilizzo della stampa 3D in classe aiuta gli studenti ad aumentare il PTLS (Personal Learning and Thinking Skills), formando così pensatori creativi e studenti riflessivi, poiché gli studenti imparano attraverso la pratica. Questa metodologia si chiama "learning by doing". Nei seguenti paragrafi verranno mostrati alcuni dei più importanti vantaggi della sua applicazione in classe.

### **La visualizzazione dei modelli 3D attraverso il tatto.**

La visualizzazione materiale del contenuto di una lezione è uno dei maggiori vantaggi dell'utilizzo della stampa 3D e in particolare dell'uso dei modelli all'interno della classe. La percezione visiva e al tatto degli studenti sono stimolate dall'uso del modello 3D. La visualizzazione del modello a livello materiale può soddisfare i seguenti aspetti:

- Le relazioni dimensionali possono essere chiarite sul prototipo fisico. Un oggetto può essere stampato in diverse dimensioni con una scala dimensionale fissa, in modo che le proporzioni diventino tangibili.
- I piccoli oggetti possono essere stampati in grandi dimensioni, in modo che ulteriori dettagli siano visibili anche senza un microscopio o una lente di ingrandimento.
- Gli oggetti di grandi dimensioni possono essere ridimensionati in modo da poter portare l'intero mondo in classe. Non è necessario viaggiare fino ai luoghi per avere un'idea tridimensionale o un'immagine di questi, gli oggetti, adesso, diventano tangibili.
- Gli oggetti che non possono essere considerati un oggetto reale per una serie di motivi, diventano visibili e / o tangibili attraverso un modello 3D.
- Uno studente può visualizzare strutture complesse, forme geometriche da tutti gli angoli e ottenere una visione più olistica.

#### **La visualizzazione lavorando con il modello 3D.**

Grazie all'utilizzo del modello 3D in classe viene promosso l'apprendimento sostenibile attraverso un approccio giocoso alla lezione. Modelli 3D complessi e composti da più parti diventano lo strumento più adatto per poter presentare e spiegare alcuni processi. Il modello tridimensionale diventa uno strumento di lavoro in classe. Attraverso l'utilizzo del modello, gli studenti potranno raccogliere e valutare le loro esperienze. Inoltre, se un

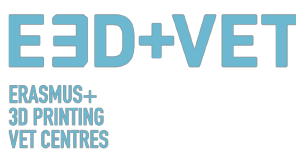

oggetto è stampato in singole parti, che in seguito verranno assemblate, i benefici che gli studenti riscontreranno andranno ben oltre la semplice intuizione. Lavorando con il modello, gli studenti svilupperanno una comprensione migliore della costruzione di oggetti complessi. Le strutture interne, attraverso il modello fisico potranno essere ricostruite e rese visibili.

Gli studenti saranno in grado di seguire il processo progettuale passo dopo passo e quindi capirlo in modo migliore in tutte le sue fasi.

Inoltre, il modello 3D può anche essere utilizzato come stampo di fonderia rappresentando così un nuovo modo di lavorare sia con la tecnologia di stampa 3D sia con il modello. La stampa 3D dunque, può essere impiegata non solo come tecnica per la produzione di parti o oggetti personalizzati ma anche per la realizzazione di modelli adatti alla produzione di massa.

### Curiosità suscitata all'interno della classe attraverso l'utilizzo del modello **3D.**

Perché gli studenti imparano alcune volte velocemente e molto spesso in poco tempo? Questo accade perché sono curiosi. La curiosità, tra gli studenti, deve essere risvegliata al fine di promuovere la volontà di imparare e consolidare la conoscenza in modo sostenibile. La stampa di modelli 3D è un buon modo per suscitare questa curiosità tra gli studenti. Attraverso lo sviluppo dell'esercitazione, gli studenti verranno a conoscenza che i modelli sono stati stampati appositamente per loro, prima della lezione, e che l'idea che sta alla base dell'esercitazione potrebbe provenire o dall'insegnante o da altri studenti. Così facendo si aumenteranno i principi del trattamento rispettoso e quindi aumenterà anche la volontà di imparare.

Gli studenti, inoltre, potranno essere presenti sia temporaneamente sia durante tutto il processo di stampa dei modelli 3D. A tal proposito, incuriositi da tale tecnologia, vorranno sapere di più sul funzionamento e sulle tecniche di stampa e inoltre, vorranno produrre e stampare le loro idee. Tale processo aumenterà il potenziale creativo degli studenti

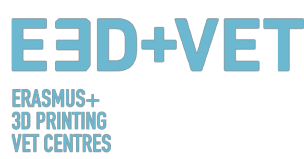

sperimentato attraverso l'uso della stampa 3D in classe applicando così il detto "Fai la tua fortuna".

#### **L'ultima tecnologia nell'insegnamento.**

Attraverso l'uso della stampante 3D è possibile capire il processo di produzione che caratterizza molte professioni contemporanee. Inoltre è anche auspicabile un maggiore uso di questa tecnica nella fase iniziale di sviluppo della carriera.

Gli studenti attraverso l'uso della tecnologia di stampa 3D potranno apprendere sia le possibilità ma anche i limiti e le difficoltà che possono essere riscontrate nell'utilizzo di questa tecnologia. Inoltre, impareranno a valutare e ad utilizzare le tecniche di riflessione.

Un approccio all'insegnamento basato sul problema, può motivare gli studenti e suscitare in loro una maggiore volontà di apprendere.

Inoltre, i temi adiacenti alla stampa 3D giocano un ruolo fondamentale ed è per questo che bisogna guardarli in maniera più ampia. Una volta gettate le basi, la tecnologia di stampa 3D può essere trasferita in molte altre aree e tale processo di trasferimento può rappresentare un ulteriore vantaggio della stampa 3D all'interno della classe.

### **L'inclusione attraverso l'utilizzo dei modelli 3D.**

Il modello 3D offre uno speciale beneficio didattico per le persone ipovedenti e non vedenti. Le attività basate sulla lettura di un testo sono adesso tradotte in veri e propri modelli 3D, rendendo così l'attività più semplice per una migliore comprensione. Gli oggetti descritti diventano tangibili e possono essere toccati con mano. L'alfabeto Braille è comunque un font che si basa sull'apprendimento tattile e dunque l'applicazione del carattere Braille sui modelli stampati in 3D consentirà l'inclusione all'interno del contesto scolastico.

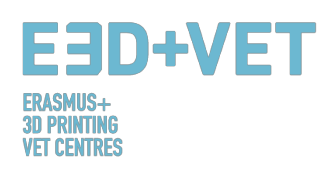

### **MODELLO PER LA DEFINIZIONE DEGLI ESERCIZI**

#### **DEFINIZIONE DELL'ESERCIZIO**

Lo sviluppo dell'esercizio è composto da tre parti, descritte di seguito:

1) Nella prima parte, sono definiti gli aspetti generici dell'esercizio.

Questa sezione contiene al suo interno:

- 1.1 Informazioni: Tema (di cosa tratta il modello), Nome e Materia (a quali materie è possibile associare il modello 3D).
- 1.2 Modello 3D.
	- 1.2.1 Descrizione del modello.
	- 1.2.2 Descrizione grafica del modello.
	- 1.2.3 Materiali aggiuntivi per una descrizione migliore.
- 2) Nella seconda parte, è specificato in quale modo il modello può essere utilizzato in classe. In questa parte saranno incluse le specifiche per l'insegnamento.
- 3) La terza parte riguarda le specifiche tecniche del modello

÷

#### **1. ASPETTI GENERICI DELL'ESERCIZIO**

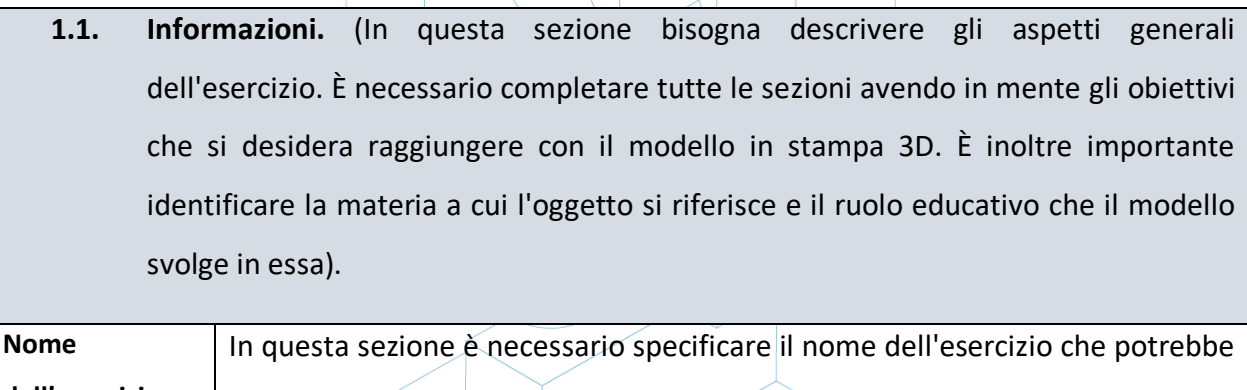

 $\overline{a}$ 

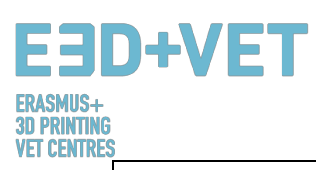

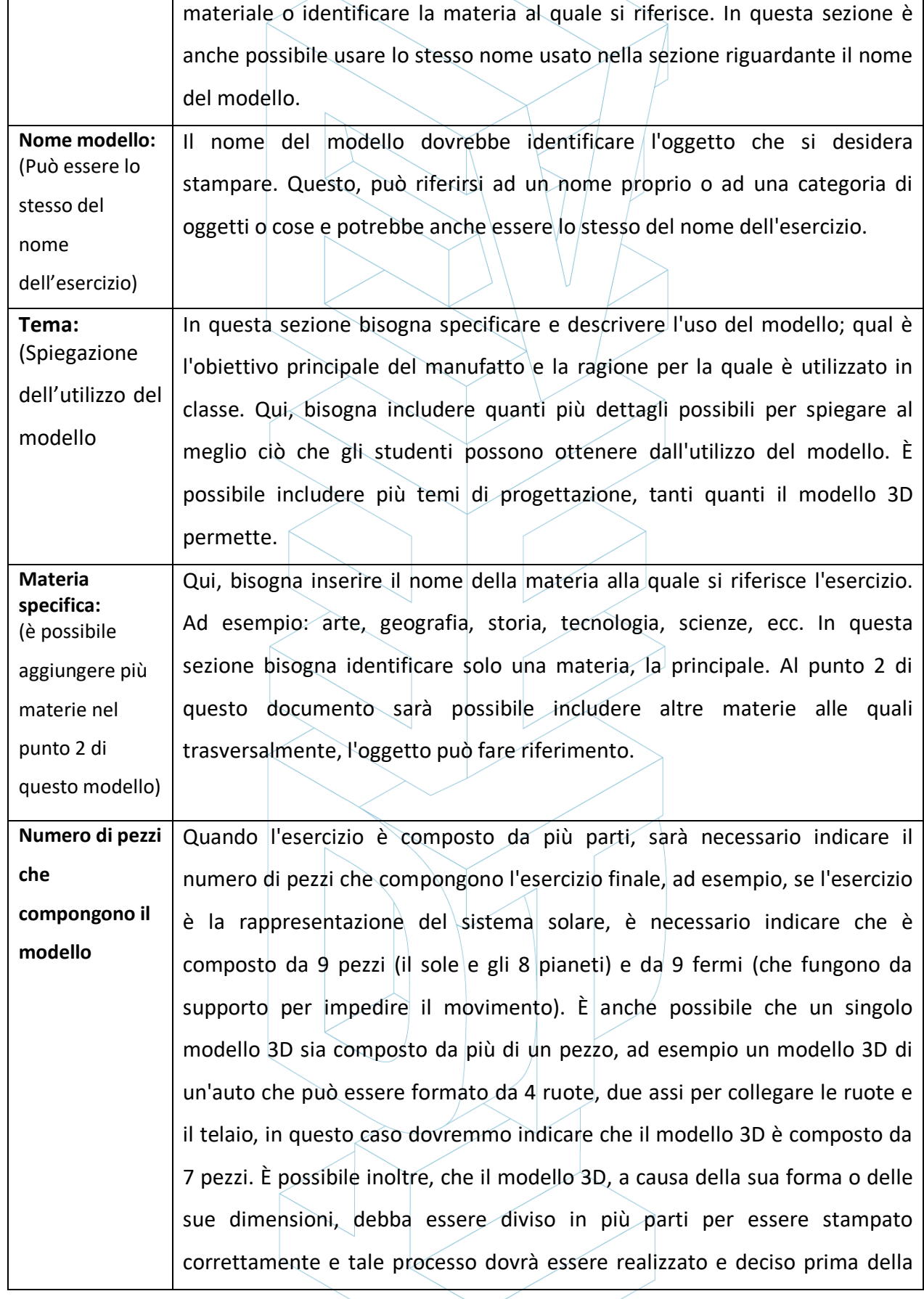

 $\mathbb{R}^2$ 

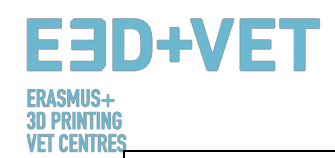

stampa calcolando i pezzi da realizzare.

**1.2. Modello 3D** (Caratteristiche generali dell'oggetto che si desidera stampare in 3D rappresentate attraverso riferimenti grafici come schizzi, immagini o video che spiegano al meglio ciò che si desidera stampare e l'obiettivo da raggiungere attraverso la stampa e l'utilizzo del modello)

#### **1.2.1. Descrizione**

In questa sezione, è necessario descrivere esteticamente il modello fornendo tutte le informazioni possibili in modo che il progettista possa avere un'idea preliminare di ciò che deve realizzare, ad esempio: il numero di pezzi che lo compongono, la descrizione di ciascuno dei pezzi (forma), le misure sia approssimative sia specifiche del modello completo o delle sue parti, i colori utilizzati, etc... Inoltre, è necessario inserire una breve descrizione sia dal punto di vista educativo che didattico. Ad esempio: Cosa si vuole rappresentare con il modello, perché è stato scelto, a cosa serve, in che modo può essere utilizzato durante le lezioni in classe, etc ...

**1.2.2. Definizione grafica del modello 3D.** (Inserire i disegni tecnici o gli schizzi del progetto. Utilizzare il numero di pagine necessario).

In questa sezione è necessario inserire per quanto sia possibile, sia schizzi a mano libera sia disegni tecnici o render per spiegare al meglio l'oggetto da stampare in 3D. È necessario descrivere il modello sia nel suo insieme sia nelle parti che lo compongono. Sarebbe utile avere almeno tre viste (frontale, laterale e superiore) e una vista assonometrica esplosa al fine di avere una visione globale di ciò che si vorrebbe rappresentare. È possibile inserire le dimensioni che gli oggetti dovrebbero avere oppure riportare la scala dimensionale di tutti i pezzi che lo compongono, in modo da consentire un confronto tra loro. È anche possibile spiegare attraverso i disegni se sono presenti componenti unite attraverso giunti tecnici o parti che ruotano, se queste parti traslano o sono in qualche modo limitate da altri vincoli. Inoltre, è possibile evidenziare i dettagli sia interni sia esterni. Utilizzare il numero di pagine necesario per avere una descrizione completa.

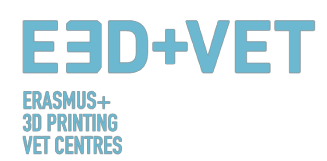

#### **1.2.3. Materiali aggiuntivi per una descrizione migliore.**

In questa pagina è necessario inserire immagini, link con informazioni aggiuntive, video, infografiche, etc… per spiegare meglio l'esercizio che si vuole realizzare. Per ciascuno dei materiali sopra citati bisogna fornire le fonti. Utilizzare il numero di pagine necessario.

#### **2. SPECIFICHE PER L'INSEGNAMENTO**

In questa sezione sono raccolte le informazioni sull'utilizzo del modello 3D all'interno della classe, i vantaggi che esso ha e se ci sono altre materie in cui tale esercizio può essere utilizzato o associato. È importante spiegare gli obiettivi che possono essere raggiunti attraverso la stampa di un oggetto in 3 dimensioni. Quali saranno i risultati attesi e cosa realizzeranno gli studenti e la scuola in termini di obiettivi di apprendimento.

#### **a) Come può essere utilizzato questo modello all'interno della classe?**

Descrivere in dettaglio l'utilizzo del modello stampato in 3D durante lezione in classe. Qual è lo scopo didattico e quali obiettivi si intende raggiungere attraverso questo tipo di artefatto stampato in 3D. Se l'esercizio è composto da diversi modelli 3D, è necessario descrivere le modalità d'uso di ciascuno di questi.

#### **b) Quali benefici possono essere ottenuti con il suo utilizzo?**

Descrivere quali sono i benefici che gli studenti possono trarre dall'uso del modello stampato in 3D in classe. Descrivere anche i benefici relativi sia al settore disciplinare sia al livello pratico, sensoriale e ricreativo-sociale.

#### **c) È possibile associare altre materie a questo esercizio?**

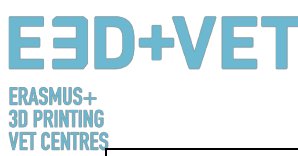

Un esercizio può inglobare molte più materie mettendo in relazione le conoscenze trasversali. In questa sezione, è necessario elencare ulteriori materie che possono essere associate all'esercizio in aggiunta alla materia principale specificata in precedenza.

#### **3. SPECIFICHE TECNICHE DEL MODELLO**

Di seguito sono riportate le specifiche tecniche da tenere in considerazione per stampare il modello in 3D e per sviluppare l'esercizio desiderato:

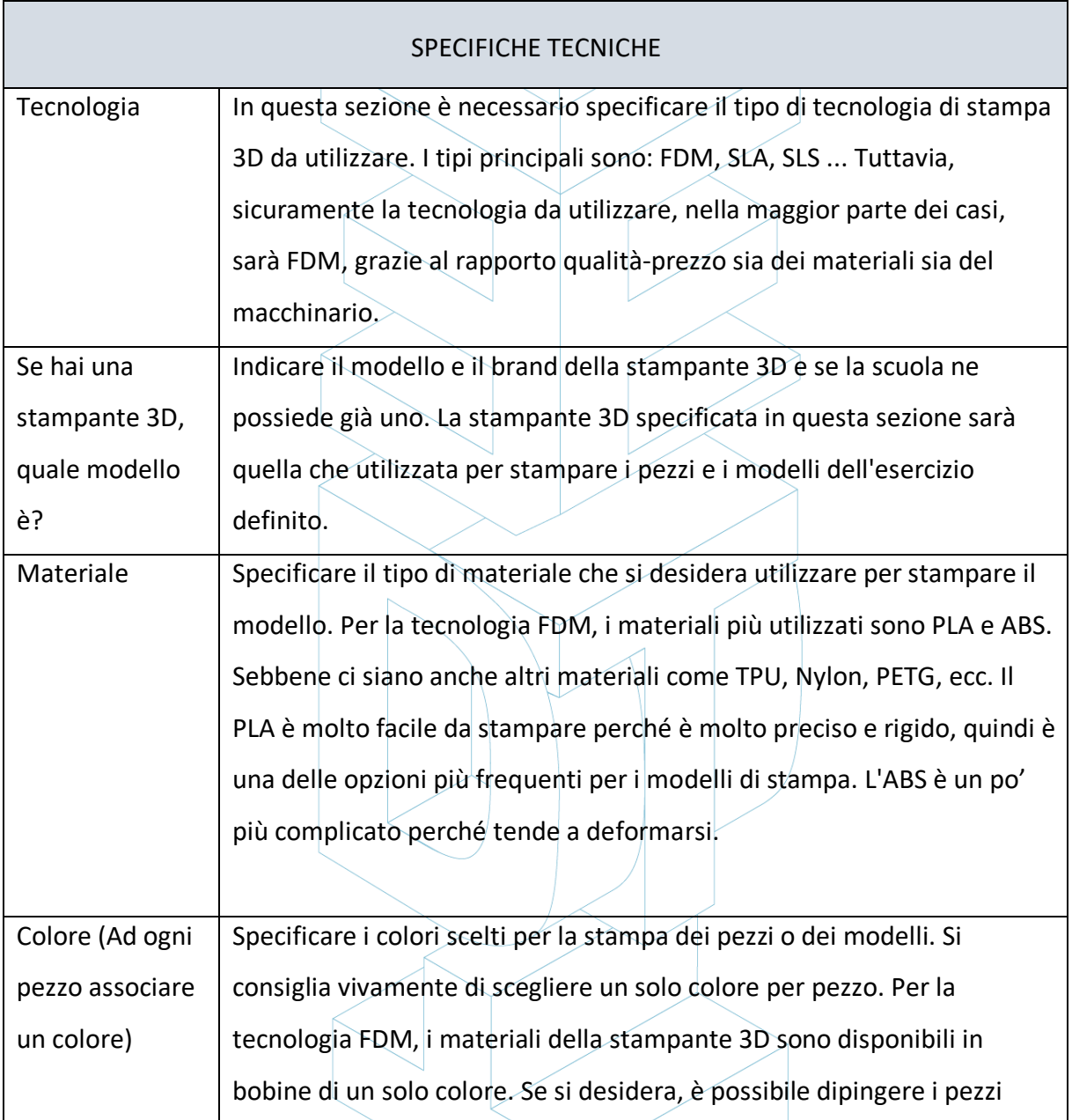

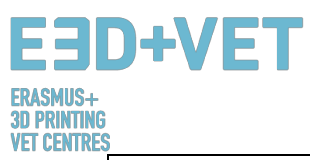

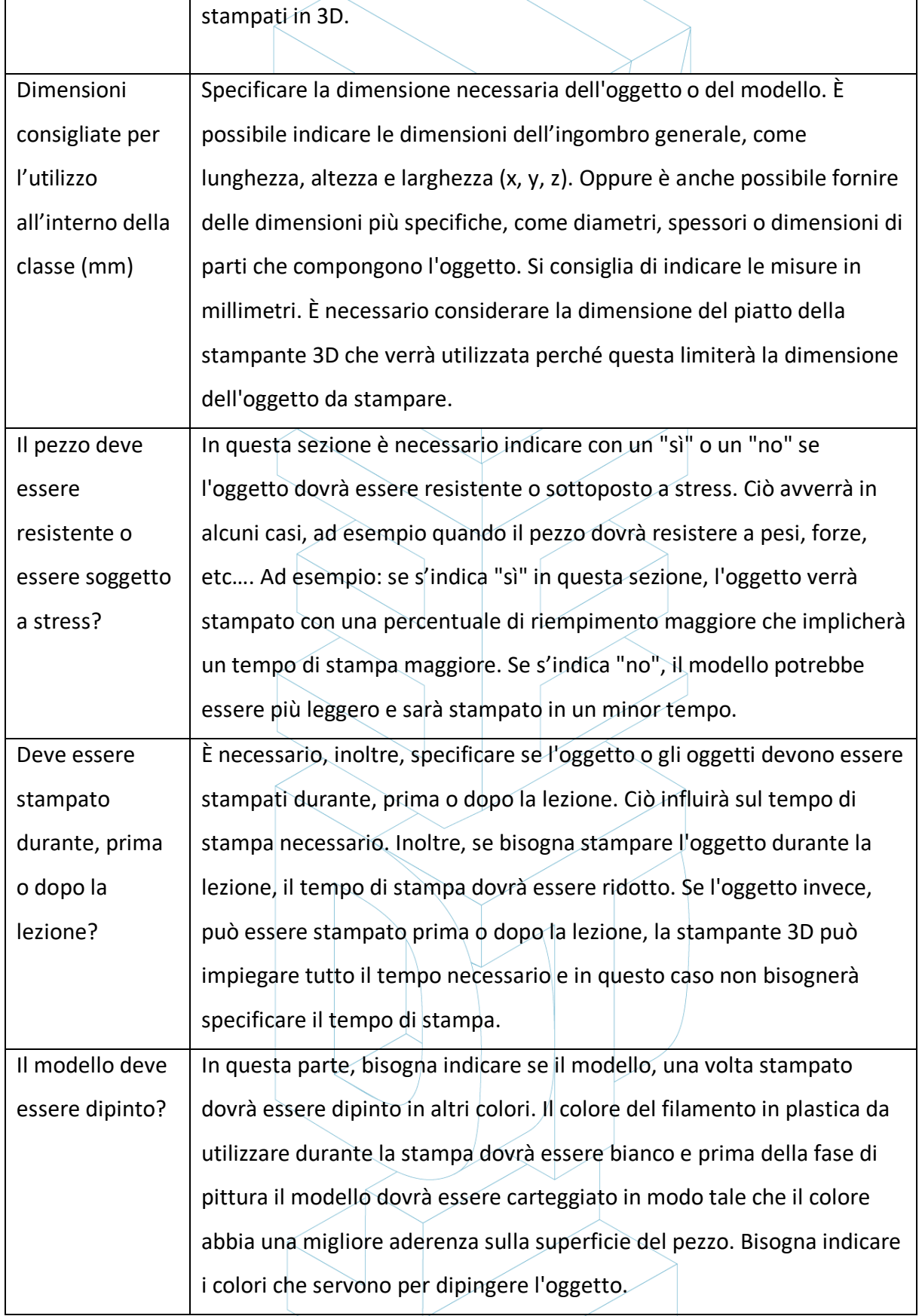

## E3D+VET ERASMUS+<br>3D PRINTING<br>VET CENTRES

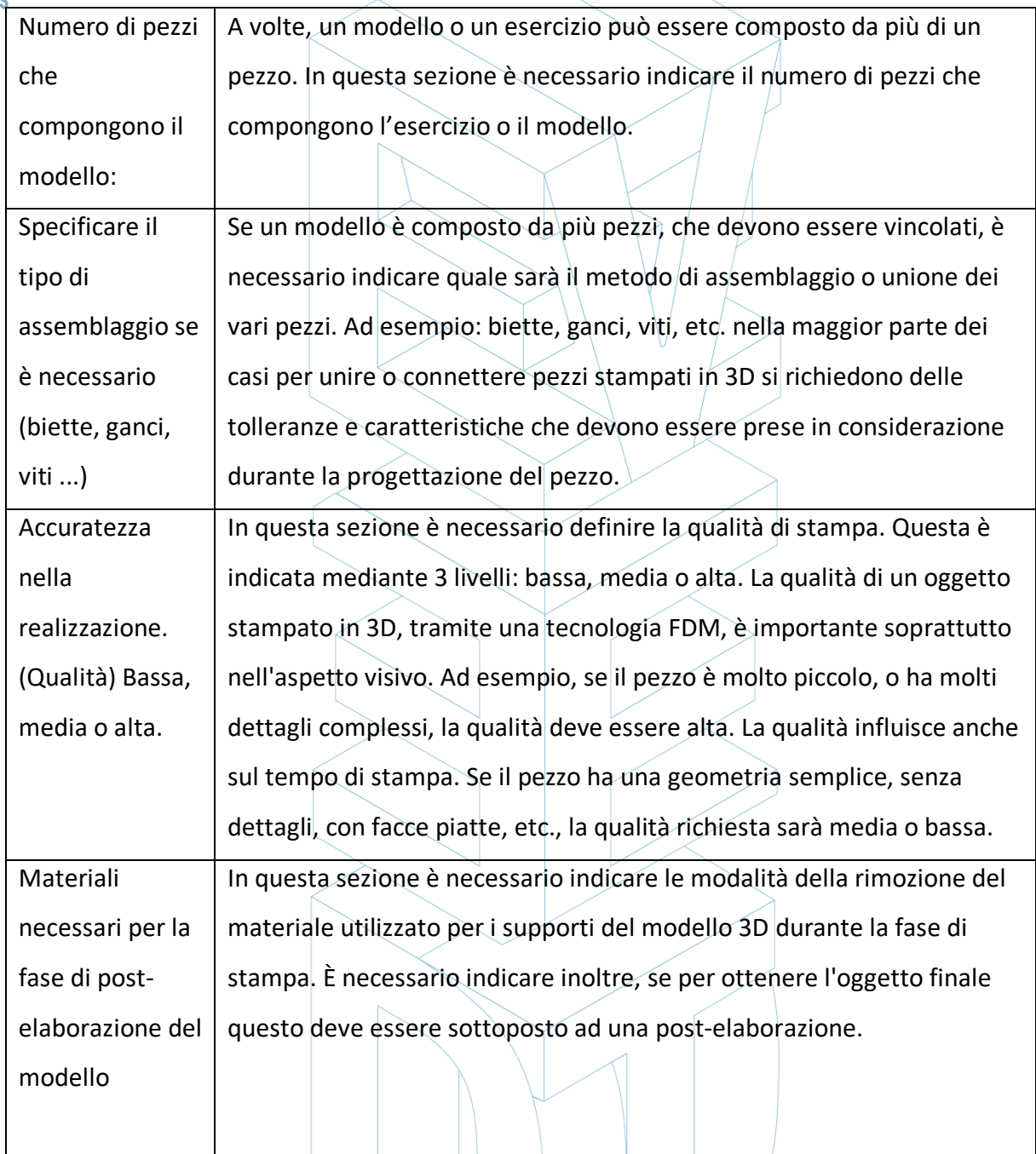

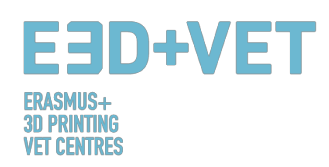

### **Allegato I.- Esercizio: La spirale di Fibonacci.**

 $\overline{\phantom{0}}$ 

#### **1. ASPETTI GENERICI DELL'ESERCIZIO**

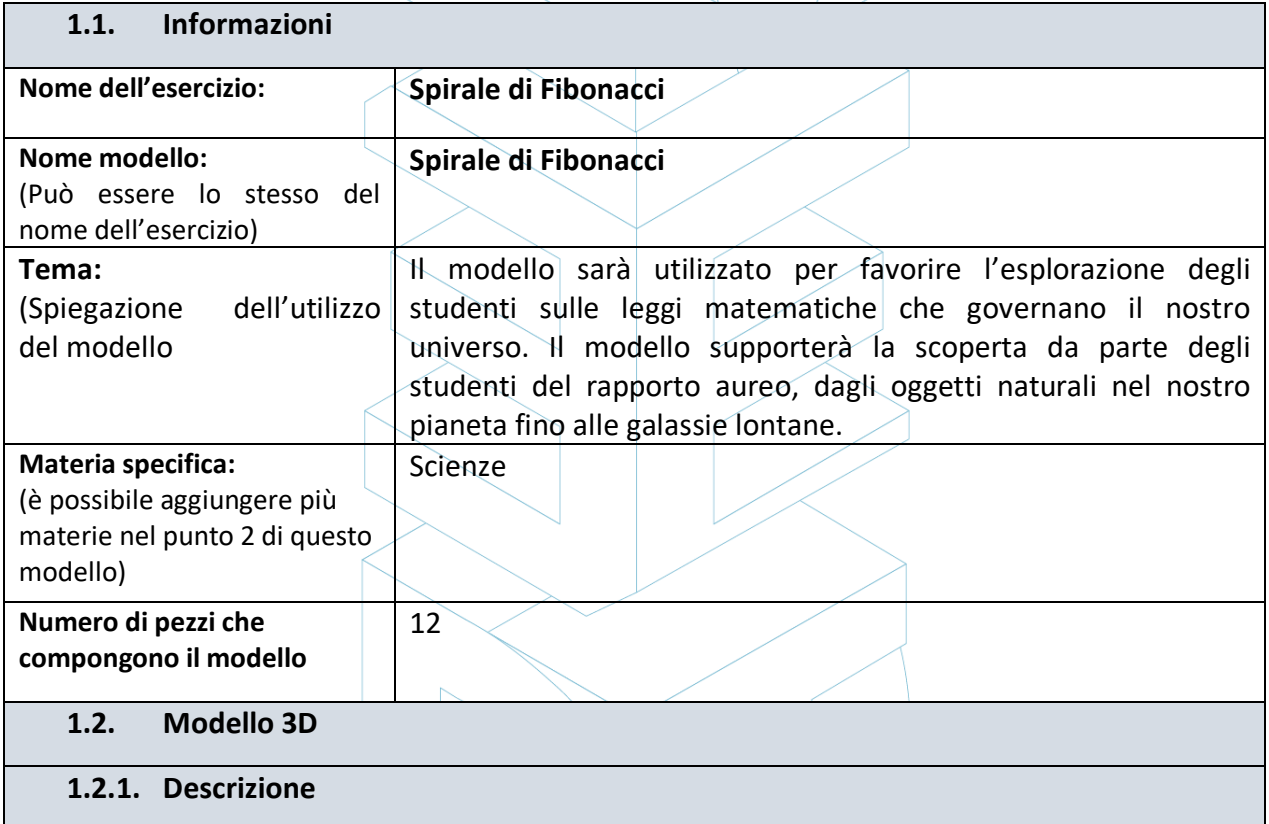

 $\setminus$ 

 $\bigg\}$ 

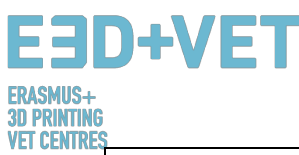

Il modello è composto da 10 pezzi indipendenti. I primi due pezzi ( quelli più piccoli) saranno un quarto di cerchio con raggio di 1 cm, il terzo avrà la stessa forma ma con 2 cm di raggio, il quarto con 3 cm, il quinto con 5 cm, e così via, continuando la sequenza di Fibonacci (1, 1, 2, 3, 5, 8, 13, 21) fino all'ultimo pezzo con una dimensione 21 cm di raggio. I pezzi che compongono la spirale sono contenuti all'interno di un supporto di forma rettangolare, anch'esso stampato in 3D e diviso in 4 parti. Questo ha un incavo di 5 mm per consentire meglio il posizionamento di ogni pezzo.

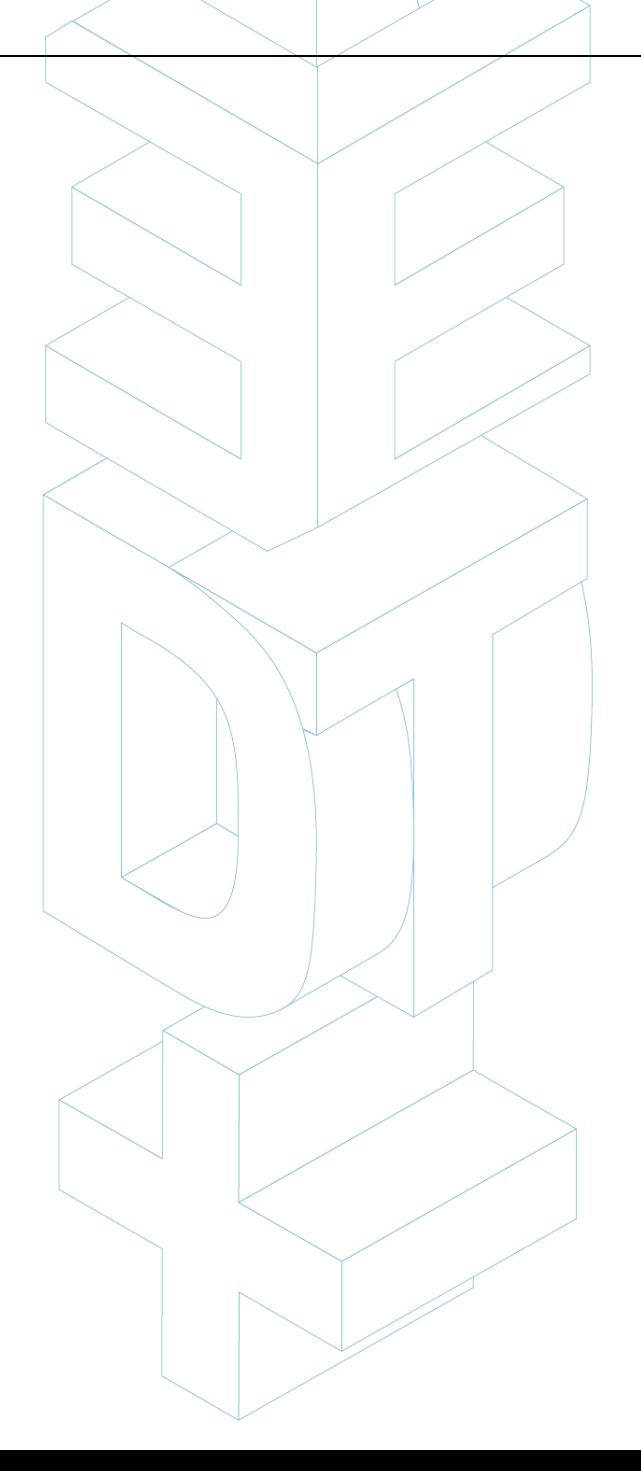

20

## **E3D+VET**

**1.2.2. Definizione grafica del modello 3D.** (Inserire i disegni tecnici o gli schizzi del progetto. Utilizzare il numero di pagine necessario).

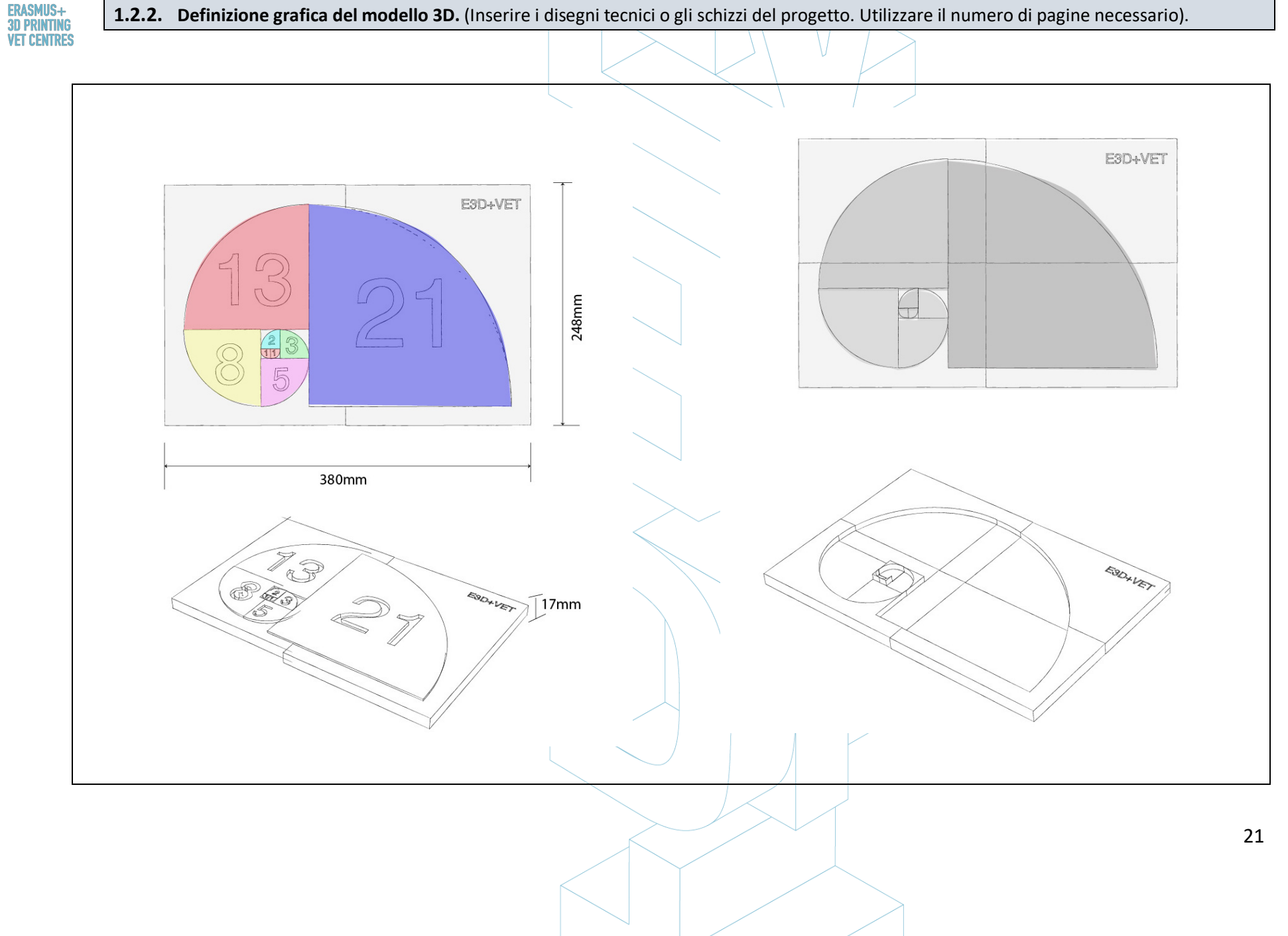

![](_page_21_Figure_0.jpeg)

![](_page_22_Figure_0.jpeg)

![](_page_23_Picture_0.jpeg)

#### **1.2.3. Materiali aggiuntivi per una descrizione migliore.**

In questa pagina è necessario inserire immagini, link con informazioni aggiuntive, video, etc... Per ciascuno dei documenti inseriti è necessario fornire le fonti.

![](_page_23_Figure_3.jpeg)

![](_page_24_Picture_0.jpeg)

#### **2. SPECIFICHE PER L'INSEGNAMENTO**

In questa sezione sono raccolte le informazioni sull'utilizzo del modello 3D all'interno della classe, i vantaggi che esso ha e se ci sono altre materie in cui tale esercizio può essere utilizzato o associato.

#### **a) Come può essere utilizzato questo modello all'interno della classe?**

Il modello verrà utilizzato dagli studenti per esplorare la costruzione della sequenza di Fibonacci e costruire i propri modelli a spirale di dimensioni più grandi.

#### **b) Quali benefici possono essere ottenuti con il suo utilizzo?**

I benefici sono principalmente legati all'opportunità di un'esplorazione pratica del modello. Il senso tattico, oltre a quello ottico, e la pratica di mettere in relazione le diverse parti del modello, seguendo specifiche regole geometriche, aiuteranno gli studenti ad adattare alcune forme di oggetti naturali alla spirale di Fibonacci, stimolando la discussione con i pari e l'insegnante sul rapporto aureo osservato in natura.

![](_page_24_Picture_87.jpeg)

![](_page_25_Picture_0.jpeg)

#### **3. SPECIFICHE TECNICHE DEL MODELLO**

In questa sezione verranno descritte le specifiche tecniche dell'esercizo, e tramite queste verranno estratti i parametri necessari per poter stampare il modello 3D. (Riempimento, orientamento ottimale, materiali di supporto, spessore delle pareti, altezza dei layer, etc…)

![](_page_25_Picture_112.jpeg)

![](_page_26_Picture_0.jpeg)

![](_page_26_Picture_35.jpeg)

## E3D+VET

**Immagini del processo di stampa 3D dell'esercitazione la Spirale di Fibonacci.**

![](_page_27_Figure_2.jpeg)

*Figura 3: caratteristiche di stampa del modello 3D. La spirale di Fibonacci*

## E3D+VET

![](_page_28_Picture_1.jpeg)

*Figura 4: Il processo di stampa 3D. La Spirale di Fibonacci.* 

![](_page_29_Picture_0.jpeg)

![](_page_29_Picture_1.jpeg)

*Figura 3: Modello grezzo stampato in 3D a destra. Modello 3D rifinito a sinistra*

![](_page_29_Picture_3.jpeg)

*Figura 5:3D Modello finale. La spirale di Fibonacci.*

![](_page_29_Figure_5.jpeg)

![](_page_30_Picture_0.jpeg)

### **Allegato II. - Esercicio: Viste tecniche.**

 $\overline{\triangleright}$ 

### **1. ASPETTI GENERICI DELL'ESERCIZIO**

![](_page_30_Picture_152.jpeg)

# E3D+VET

![](_page_31_Picture_1.jpeg)

**1.2.2. Definizione grafica del modello 3D.** (Inserire i disegni tecnici o gli schizzi del progetto. Utilizzare il numero di pagine necessario).

![](_page_31_Picture_3.jpeg)

![](_page_32_Figure_0.jpeg)

![](_page_33_Picture_0.jpeg)

#### **1.2.3. Materiale addizionale per una descrizione migliore.**

In questa pagina è necessario inserire immagini, link con informazioni aggiuntive, video, etc... Per ciascuno dei documenti inseriti è necessario fornire le fonti.

![](_page_33_Figure_3.jpeg)

3D PRINTING **VET CENTRES** 

#### **2. SPECIFICHE PER L'INSEGNAMENTO**

In questa sezione sono raccolte le informazioni sull'utilizzo del modello 3D all'interno della classe, i vantaggi che esso ha e se ci sono altre materie in cui tale esercizio può essere utilizzato o associato.

#### **a) Come può essere utilizzato questo modello all'interno della classe?**

Questo modello può essere utilizzato per insegnare svariate attività. L'obiettivo principale però è insegnare agli studenti come ottenere le viste tecniche principali (dall'alto, frontale e laterale) di 3 oggetti, nel primo anno del corso di tecnologia.

Nei corsi successivi, potrebbe anche essere spiegato come rilevare le misure dei pezzi da un modello reale.

Questi testi possono essere modificati dall'insegnante per adattare la difficoltà degli esercizi al gruppo di studenti ai quali è destinato l'esercizio.

Inoltre, gli studenti dei corsi superiori di materie ingegneristiche o tecnologiche, una volta appreso il funzionamento dei programmi CAD, potranno progettare e stampare loro stessi nuovi pezzi per gli studenti dei corsi inferiori.

#### **b) Quali benefici possono essere ottenuti con il suo utilizzo?**

Il principale vantaggio di questo esercizio è che gli insegnanti possono spigare ai propri studenti come ottenere diversi punti di vista tecnici in modo molto pratico.

L'utilizzo di un modello fisico in 3 dimensioni renderà la lezione molto più semplice e divertente ed inoltre migliorerà la comprensione da parte degli studenti

#### **c) È possibile associare altre materie a questo esercizio?**

- Tecnologia

- Ingegneria

- Design

#### **3. SPECIFICHE TECNICHE DEL MODELLO**

In questa sezione verranno descritte le specifiche tecniche dell'esercizo, e tramite queste verranno estratti i parametri necessari per poter stampare il modello 3D.

![](_page_35_Picture_0.jpeg)

(Riempimento, orientamento ottimale, materiali di supporto, spessore delle pareti, altezza dei layer, etc…)

ゎ

 $\ltimes$ 

![](_page_35_Picture_123.jpeg)

![](_page_36_Picture_0.jpeg)

![](_page_36_Picture_1.jpeg)

*Figura 6: Progettazione del modello 3D. Viste tecniche.*

![](_page_37_Picture_0.jpeg)

![](_page_37_Picture_80.jpeg)

**Print Speed** 

Initial Layer Speed

*Figura 7: Caratteristiche di stampa del modello 3D. Viste tecniche*

![](_page_37_Picture_3.jpeg)

*Figura 8: Modello finale. Viste tecniche.*

![](_page_37_Picture_5.jpeg)

 $\checkmark$ 

 $mm$  $\checkmark$  $mm$ 

 $mm$  $mm$ 

 $\overline{mm}$ 

 $mm$  $\check{~}$  $\frac{96}{2}$  $\checkmark$  $\check{~}$  $^{\circ}\mathbb{C}$  $\circ \subset$ 

 $\checkmark$ 

 $mm/s$ 

 $mm/s$ 

60

15.0

 $\nabla$  0

![](_page_38_Picture_0.jpeg)

![](_page_38_Picture_1.jpeg)